=================================================================== Audio Driver Release Notes for Intel(R) Desktop Boards Running Mandriva Linux\* =================================================================== Intel(R) Desktop Board D101GGC ATI\* Radeon\* Xpress 200 Chipset ============================= PRODUCT ============================= ALSA\* Open Source Audio Driver Package Version 1.0.9b for the Intel(R) audio controllers Intel(R) High Definition Audio =================================================================== DATE: Jan 6, 2006 ======== Contents ======== 1 Purpose and Scope 2 - Document Conventions 3 - Supported Linux Distributions 4 - Pre-Install Requirements 5 Installing the Driver Package 6 Verifying Driver Was Installed Correctly 7 - Uninstalling Drivers 8 - Known Issues/Errata 9 Important Notice

============

1 Overview ============

This document provides installation information for ALSA\* audio driver package for following audio devices:

Intel(R) High Definition Audio

NOTE: Not all Intel(R) Desktop Boards contain a built in audio device. Please check the documentation accompanying your product. ========================

2 - Document Conventions

========================

To enhance readability, the following conventions are used throughout the rest of this document:

-- Commands are listed either as stand-alone indented lines such as:

cd /tmp

 or surrounded by single quotation marks when used in sentences such as:

Enter the 'uname' command.

-- Special callouts, buttons, and paths are placed within double quotation marks. For example:

> Onboard audio must be "enabled". Always press the "Enter" key after each command entry.

-- Bullet items are called out with a double dash "--" prefix at the left side of the page.

================================= 3 - Supported Linux Distributions

=================================

Intel has performed limited validation to ensure basic functionality of Intel(R) High Definition Audio driver for the following distributions:

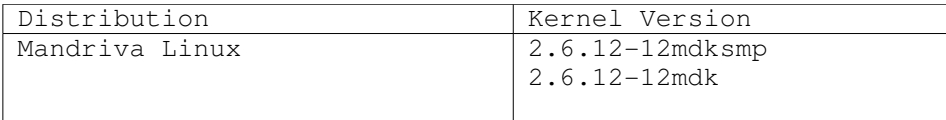

# ==============================

4 - Pre-Install Requirements ============================

Prior to installing the audio driver on an Intel Desktop Board product, please ensure that your system meets the installation requirements defined in the following sub-sections.

### 4.1 Platform Hardware Requirements

Verify that the following hardware requirements are met:

-- On the D101GGC desktop systems, the system must contain an integrated Intel(R) High Definition Audio.

## 4.2 Platform BIOS Requirements

\_\_\_\_\_\_\_\_\_\_\_\_\_\_\_\_\_\_\_\_\_\_\_\_\_\_\_\_\_\_\_\_

The Onboard Audio must be "Enabled" in the system BIOS Advanced Peripheral Configuration section. Please check any documentation accompanying your product for instructions on changing BIOS settings.

### 4.3 Platform Software Requirements

Verify that the following software requirements are met:

Verify that the specific kernel version installed in the system meets the required kernel version listed in Section 3 for the Linux distribution you are running. If needed, check the currently running kernel version using the 'uname' command as follows:

uname  $-r$ 

=================================

5 Installing the Driver Package

=================================

5.1 Determine if you need to install the Driver Package

Log onto the system as root. Ensure that the speakers are connected to the audio playback output on your desktop system.

5.2. Go to Section 6 to check if your distribution already supports audio. If your Linux distribution does not have audio support, go through the 5.3 and 5.4 steps.

5.3. Go to the directory where you downloaded the driver installation package. If you downloaded the driver installation package to "/tmp":

cd /tmp

5.4 Run the sound installation and configuration script as below. When the installation completes, you will hear audio on the speakers connected.

./audio\_install

============================================ 6 Verifying Driver was installed correctly ============================================

6.1 Bring up Mandriva Linux Control Center by selecting Applications >System>Configuration>Configure Your Computer. Select 'System' and then 'Enable/Disable Services'. Check if 'alsa' service is running .

6.2 Check the version of the installed ALSA driver. The result of the following command will be something like "Driver Version  $x.x.x''$ 

cat /proc/asound/version

6.3 Run the following command. The result of the command should contain the string "Intel HDA" "Azalia" or "ICH4".

cat /proc/asound/cards

6.4 Test the audio output with the following command. speaker-test  $-c$  2  $-t$  2

======================= 7 – Uninstalling Driver =======================

Currently, there is no way to uninstall this driver. The only option is to re-install Mandriva Linux.

========================

8 - Known Issues/Errata ========================

8a. The gnome-volume control settings are not retained across system boot. The workaround is as follows.

Before rebooting the machine, store the current mixer settings as below:

alsactl -f mixer.cfg store

After rebooting the machine, restore the mixer settings as below:

alsactl -f mixer.cfg restore

8b. Volume control from Realplayer\* does not work. Other applications are ok.

8c. When using the front panel for playback or recording, plug in the Mic into the green jack and the headphone into the pink jack.

Six-channel audio does not appear to function on Intel Desktop Boards containing three audio jacks, : Only two-channel audio is enabled by default. No workaround exists for this issue. A fix is currently under investigation.

Center channel and surround channel audio output are switched on Intel Desktop Boards based on the Intel 102 chipset: This only occurs when SUSE Linux Enterprise Desktop Version 10 is installed on an Intel Desktop Board based on the Intel 102 chipset. The workaround is to switch the speaker connections between the center audio channel output and the surround audio channel output on the back of the system.

### ====================

### 9 Important Notice ====================

All information and software contained herein is provided "AS IS" to Intel customers. Intel Corporation disclaims all express or implied warranties and liabilities for the use of this document, the software and the information contained herein, and assumes no responsibility for any errors which may appear in this document or the software, nor does Intel make a commitment to update the information or software contained herein. Intel reserves the right to make changes to this document or software at any time, without notice. Please contact the distribution vendor for specific Linux version support.

The Software contains pre-release "alpha" or "beta" code, which may not be fully functional and which Intel Corporation ("Intel") may substantially modify in producing any "final" version of the Software. Intel can provide no assurance that it will ever produce or make generally available a "final" version of this Software.

Intel and the Intel logo are trademarks or registered trademarks of Intel Corporation or its subsidiaries in the United States and other countries.

\* Other names and brands may be claimed as the property of others.

Copyright (c) 2003-2006 Intel Corporation.